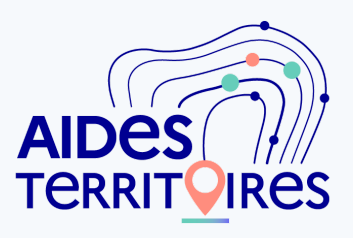

### **ACCOMPAGNEZ LES COLLECTIVITES GRÂCE À**

# **AIDES-TERRITOIRES**

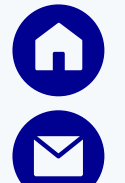

*[aides-territoires.fr](http://aides-territoires.fr/)*

*[aides-territoires@beta.gouv.fr](mailto:aides-territoires@beta.gouv.fr)*

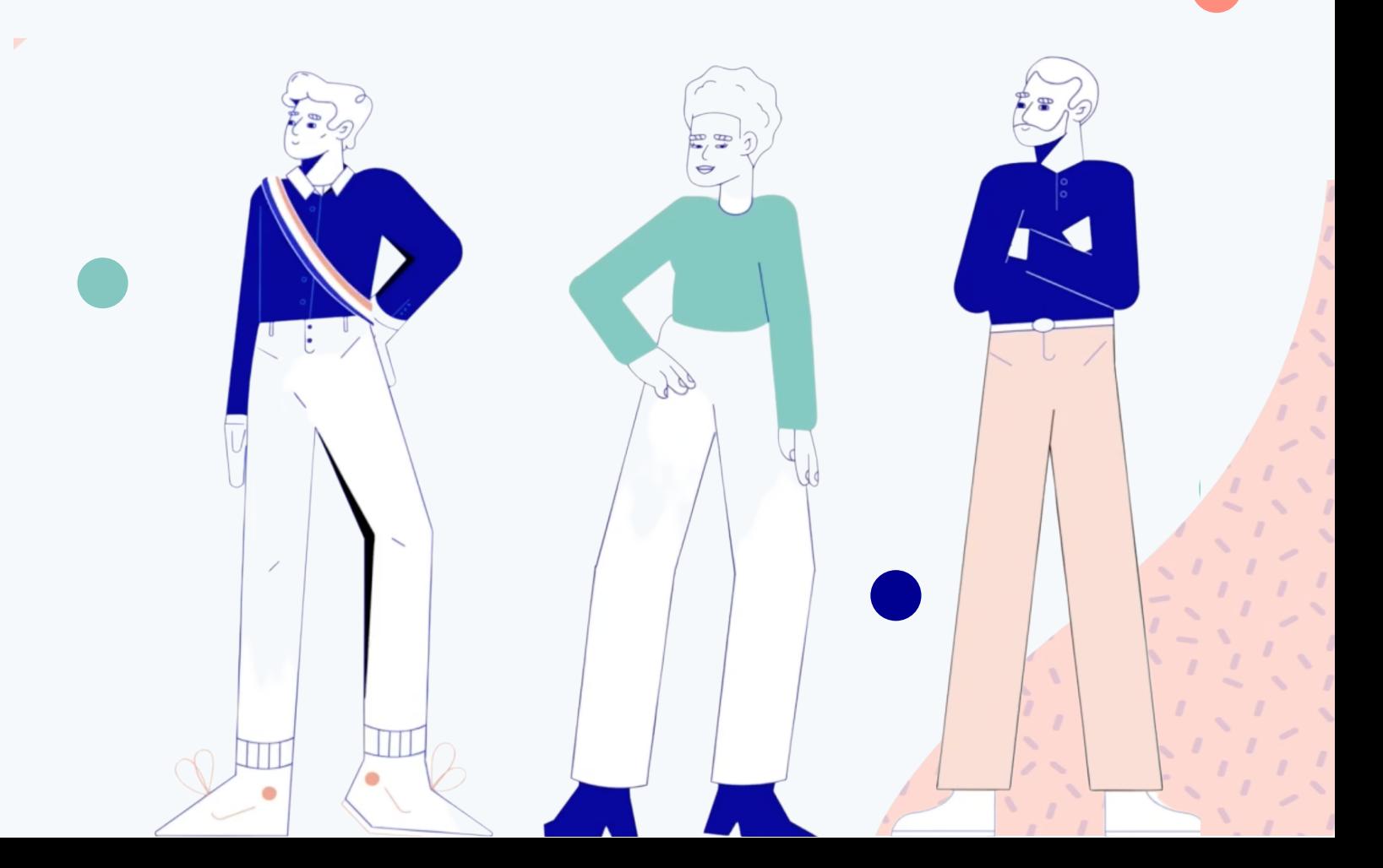

**ALLER PLUS LOIN DANS L'ACCOMPAGNEMENT DES COLLECTIVITES**

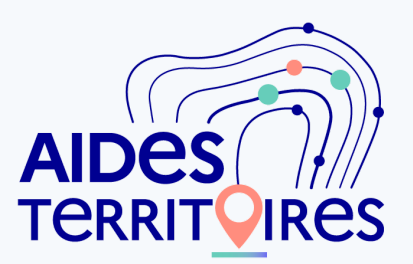

### **Un moteur de recherche d'aides par territoire**

Le moteur de recherche Aides-territoires permet au porteur de projets de configurer ses critères (type de structure, territoire, mots-clés ou thématiques, etc.) afin de trouver les aides pertinentes pour son projet.

→ Pour un même projet, testez ainsi plusieurs entrées : mot clé précis, thématiques d'aides, programmes... Plusieurs façon de penser afin d'optimiser sa recherche !

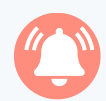

### **Une veille personnalisée par mail pour gagner du temps**

Le système d'alertes Aides-territoires permet à l'utilisateur d'être tenu informé des nouvelles aides disponibles pour son projet, en fonction de ses critères.

 $\rightarrow$  En fonction du temps que vous avez à consacrer à la recherche d'aides, paramétrez ces alertes de façon large (par thématique) ou au contraire de façon très ciblée (mot clé, nature d'aide précise, programme...), et choisissez la fréquence de notification.

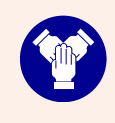

#### **Un espace de travail collaboratif qui facilite le suivi de vos projets**

Grâce à son compte Aides-territoires, le porteur de projets peut renseigner ses projets, y enregistrer les aides trouvées, les exporter, et inviter ses collaborateurs à partager son espace de travail pour mutualiser le travail de veille.

 $\rightarrow$  Recommandation : En travaillant à plusieurs sur votre compte Aides-territoires, vous bénéficiez de la même information que vos collaborateurs, en temps réel. Plus de problème de versions de tableurs Excel ! Et pour les réunions de travail, vous éditez facilement un rapport (tableur ou pdf) de vos recherches.

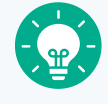

### **Des projets publics et subventionnés portés par d'autres collectivités pour s'inspirer**

Rendre ses projets publics sur Aides-territoires, c'est les rendre consultables des autres utilisateurs connectés et ainsi pouvoir bénéficier de leurs suggestions d'aides. De la même manière, il est possible de consulter :

- les projets publics des autres collectivités et de leur suggérer des aides ;
- les projets subventionnés par les dotations des Préfectures.

**ALLER PLUS LOIN DANS L'ACCOMPAGNEMENT DES COLLECTIVITES**

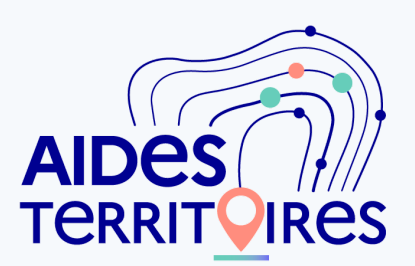

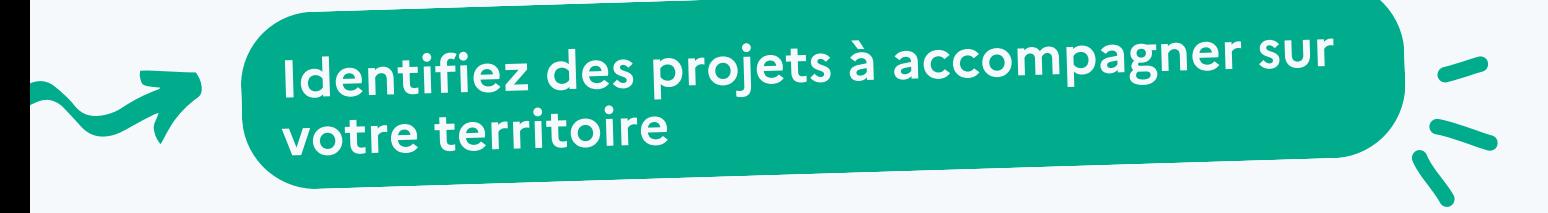

### **Accédez à une base publique de projets en cours**

Utilisé par plus de 10.000 collectivités partout en France, Aides-territoires est devenu un service incontournable pour faciliter l'identification des aides par les porteurs de projets.

Ces derniers ont la possibilité de publier les projets qu'ils mènent et pour lesquels ils cherchent des aides. Cela permet aux autres utilisateurs de :

- Chercher, sur un territoire ou une thématique donnée, un type de projet porté par une collectivité
- Accéder à une fiche de présentation du projet, avec une courte description, une liste des aides déjà identifiées par la collectivité, et un bouton pour lui suggérer des aides
- 
- 1. Créez votre compte sur [Aides-territoires](https://aides-territoires.beta.gouv.fr/comptes/inscription/) en sélectionnant "trouver" et "diffuser des aides".
- 2. Cliquez sur l'onglet Projets > Projets publics.
- 3. Appliquez les filtres qui vous intéressent.
- 4. Sélectionnez les projets que vous souhaitez accompagner.
- 5. Tout en bas de la fiche projet, cliquez sur "Ajouter ce projet à mes favoris" afin de le retrouver plus facilement sur votre compte et facilement lui suggérer des aides (voir section "Suggérer des aides").

N'hésitez pas à parler de cette fonctionnalité autour de vous pour inciter plus de collectivités à rendre publics leurs projets !

### **Accédez à une base de données de projets enrichie (exclusivement réservé aux services de l'État)**

Les préfectures et DDT(M) sont des acteurs primordiaux au niveau local pour accompagner les collectivités de manière étroite dans la réalisation de leurs projets. Pour cette raison, Aides-territoires leur fournit en exclusivité les données sur les projets renseignés par tous les utilisateurs de la plateforme (+10.000 projets partout en France).

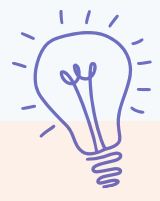

**ALLER PLUS LOIN DANS L'ACCOMPAGNEMENT DES COLLECTIVITES**

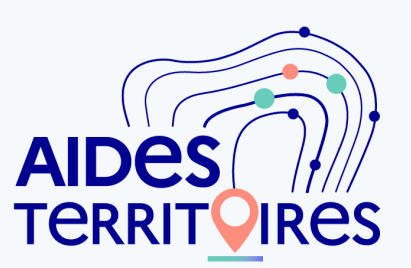

### **Suggérez des aides pertinentes aux collectivités que vous accompagnez**

### **Envoyez des suggestions d'aides à vos projets favoris**

Trouvez des aides intéressantes pour les collectivités utilisatrices sur votre territoire et envoyez-les directement

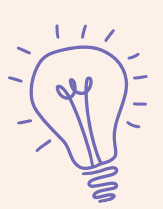

Après avoir ajouté des projets en favori (voir page précédente)...

- 1. Rendez-vous sur aides-territoires.fr et utilisez le moteur de recherche d'aides en page d'accueil.
- 2. Filtrez en fonction des projets accompagnés (ne négligez pas le menu "Plus de critères").
- Cliquez sur l'aide qui vous intéresse. 3.
- Tout en bas de la fiche, dans l'encart de droite, cliquez sur "Suggérer cette aide 4. pour un projet" et sélectionnez le(s) projet(s) concernés. La collectivité recevra alors un mail pour l'informer de votre suggestion d'aide.
- 5. Afin de faciliter votre veille, créez une alerte depuis la page de résultat des aides pour rester notifié par mail dès qu'un nouveau dispositif est mis en ligne.

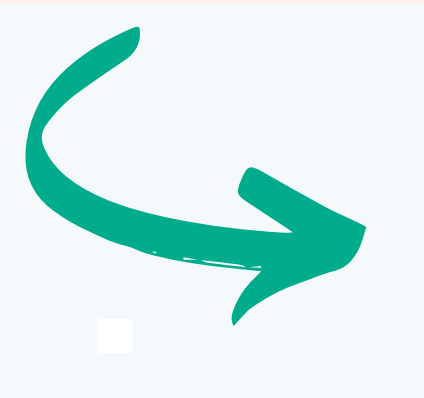

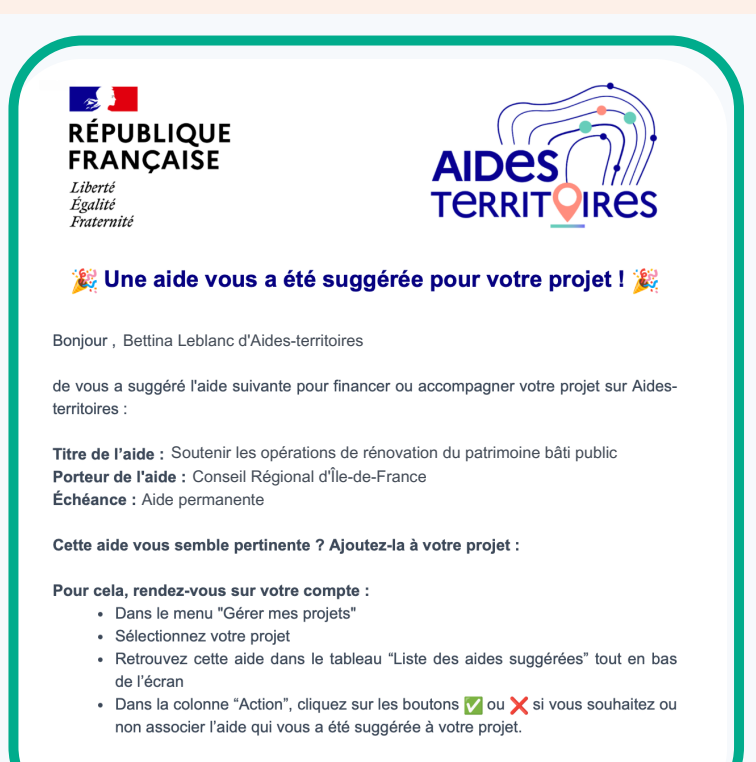

À très vite !

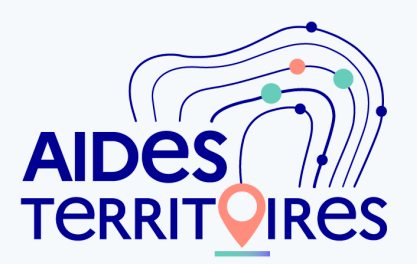

**ALLER PLUS LOIN DANS L'ACCOMPAGNEMENT DES COLLECTIVITES**

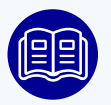

### **Créez facilement des catalogues d'aides par type de projet**

Sélectionnez des aides intéressantes pour un projet-type, afin de constituer en quelques clics un catalogue PDF à diffuser aux collectivités de votre réseau.

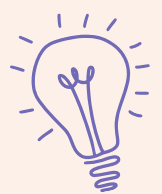

- 1. Rendez-vous sur votre compte.
- 2. Sur le menu à gauche, cliquez sur Gérer mes projets > Ajouter un projet. Ce projet (fictif) pourra servir de projet-type pour votre recherche d'aides et la constitution du catalogue (ex : Végétaliser une cour d'école).
- 3. Utilisez le moteur de recherche d'aides et appliquez les filtres souhaités. Sélectionnez une aide pertinente.
- Tout en bas de la fiche, dans l'encart du milieu, cliquez sur "Affilier cette aide à 4. un projet" et sélectionnez le projet que vous avez créé.
- 5. De retour dans votre compte, sélectionnez votre projet dans le menu Gérer mes projets. En dessous du tableau à droite, cliquez sur "Exporter ce projet". Le format PDF vous fournira un document prêt à l'impression, avec un sommaire et le détail de chaque aide que vous avez affiliée au projet.

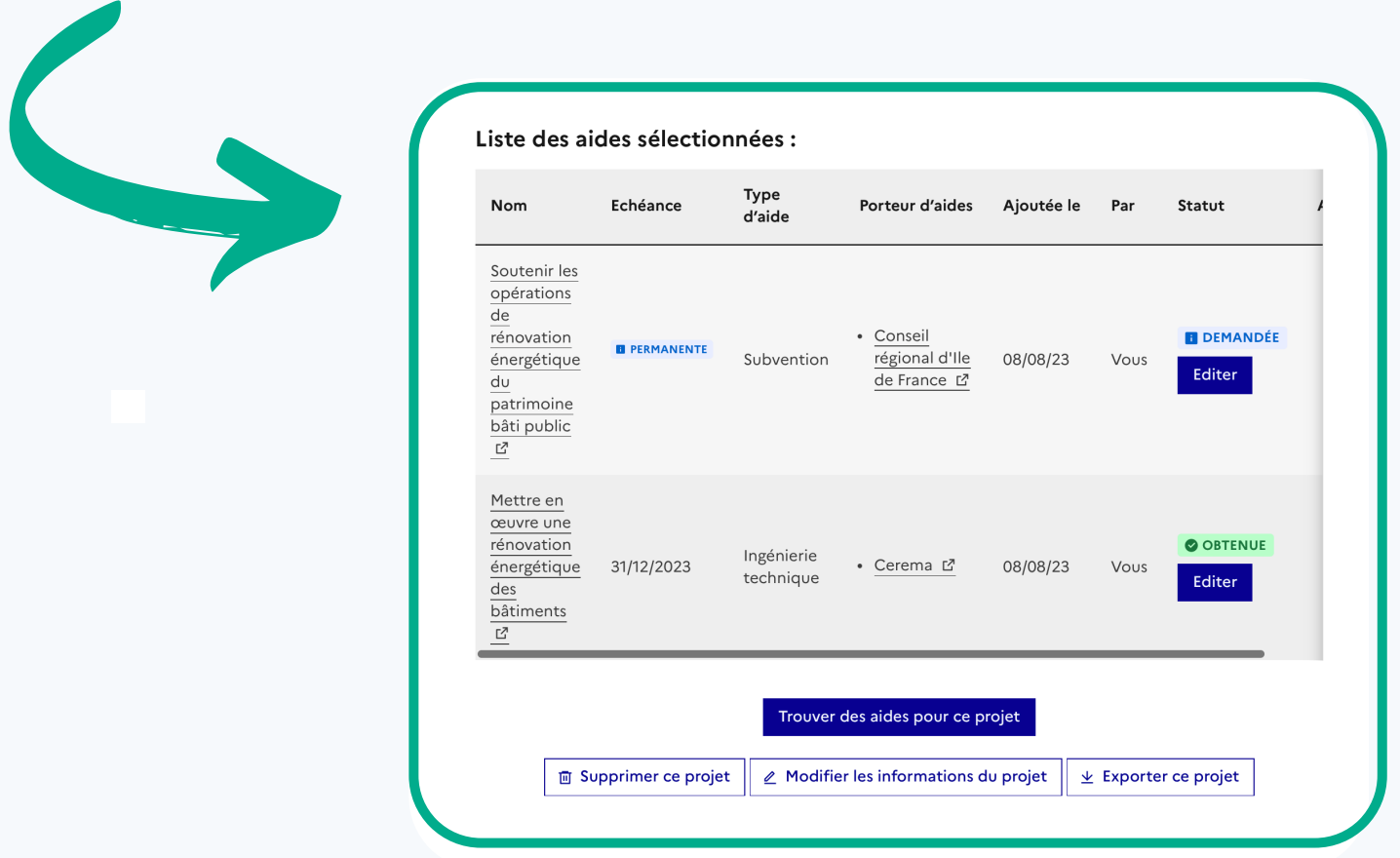

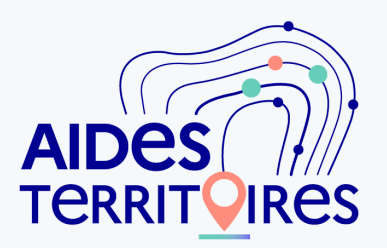

UΠ

**ALLER PLUS LOIN DANS L'ACCOMPAGNEMENT DES COLLECTIVITES**

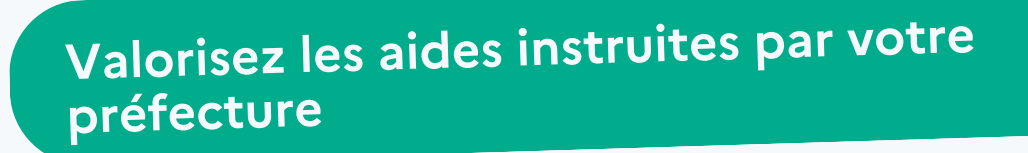

Communiquez sur les aides que vous portez en quelques clics : référencez facilement de nouvelles aides, ou apportez des précisions sur des aides nationales que vous instruisez (DETR, DSIL...).

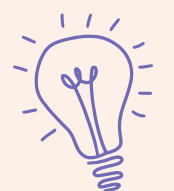

#### **Pour une nouvelle aide :**

- 1. Rendez-vous sur votre compte.
- 2. Sur le menu à gauche, cliquez sur Diffuser mes aides > Publier une aide.
- Saisissez le formulaire de référencement, en veillant à remplir de façon la plus 3. exhaustive et précise possible les critères d'éligibilité et exemples de projets réalisables. N'hésitez pas à ajouter des indications sur la cumulabilité éventuelle de votre aide avec d'autres aides (que vous portez ou non).
- 4. Enregistrez et demandez la publication. Une fois validée par l'équipe Aidesterritoires, vous serez notifié de la mise en ligne de votre dispositif, et pourrez consulter ses statistiques de visites.

#### **Pour les aides à décliner localement (cas des DETR / DSIL) :**

- 1. Sélectionnez la <u>fiche [nationale](https://aides-territoires.beta.gouv.fr/aides/1182-copie-13h44-financer-des-projets-dinvestissem/) de la DETR</u> / la <u>fiche nationale de la DSIL</u>.
- 2. Juste au dessus du champ "Description", cliquez sur le bouton "Créer une variante locale de cette aide".
- 3. L'aide est alors dupliquée dans votre portefeuille d'aide : modifiez les champs que vous souhaitez (calendrier, éligibilité, territoire d'application de l'aide...) et demandez sa publication.

**Communiquez avec les collectivités de votre territoire**

Organisation de webinaires dédiés, envoi de campagnes d'e-mailing, communication sur les réseaux sociaux, rédaction d'articles de blog... Aides-territoires est là pour vous accompagner pour communiquer de façon ciblée aux collectivités de vote territoire. Prenez contact avec l'équipe pour faire évaluer vote besoin !

#### **Nous restons à votre disposition pour répondre à vos questions !**

**Contact national : aides-territoires@beta.gouv.fr**